## User guide (Mac IOS)

How to connect router's wifi

## Connect router's wifi on Mac IOS

## 1.Touch WIFI Setting

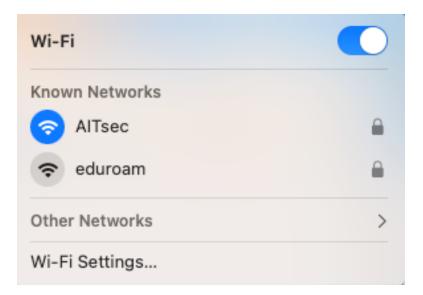

2. Touch Other

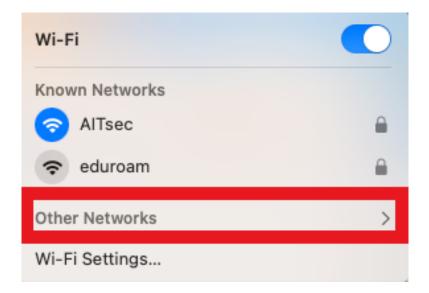

## 3. Touch Other

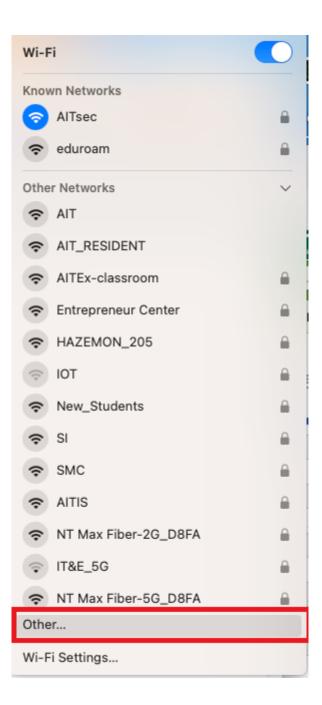

4. In Network name box enter your SSID

you can find this SSID at the sticker on the router we reccomend to use 5GHz , If you can't connect to 5GHz, try 2.4GHz.

|        | Find and jo                                                       | oin a Wi-Fi ne | twork. |      |
|--------|-------------------------------------------------------------------|----------------|--------|------|
| •      | Enter the name and security type of the network you want to join. |                |        |      |
| Net    | twork Name:                                                       | 5GX33          |        |      |
|        | Security:                                                         | None           |        | 0    |
|        | occurry.                                                          |                |        |      |
| ? Show | v Networks                                                        |                | Cancel | Join |

5. In Security select WPA2/WPA3 only

| Find and join a Wi-Fi network.                                   | Find and join a Wi-Fi network. |  |  |
|------------------------------------------------------------------|--------------------------------|--|--|
| Enter the name and security type of the network you wan to join. | nt                             |  |  |
| Network Name: 5GX33                                              |                                |  |  |
| Security 🗸 None                                                  |                                |  |  |
| WEP                                                              |                                |  |  |
| ? Show Networks WPA/WPA2 Personal                                |                                |  |  |
| WPA2/WPA3 Personal                                               |                                |  |  |

6. In Password box Enter your password and touch Join

your password is in your email from AIT

|                 | <b>Din a Wi-Fi network.</b><br>The and security type of the network you want |
|-----------------|------------------------------------------------------------------------------|
| Network Name:   | 5GX33                                                                        |
| Security:       | WPA2/WPA3 Personal                                                           |
| Password:       | •••••                                                                        |
|                 | Show password                                                                |
|                 |                                                                              |
| ? Show Networks | Cancel Join                                                                  |

If you've followed this step and it still doesn't work please

contact us Network Helpdesk

Email : helpdesk@ait.ac.th Tel : 02-524-6082